## **Zoom Telehealth Admin Login**

This How to will assist Zoom Telehealth Admins to login to the admin console

## Step-by-step guide

1. Go to<https://appstate.zoom.us> and click the Login link

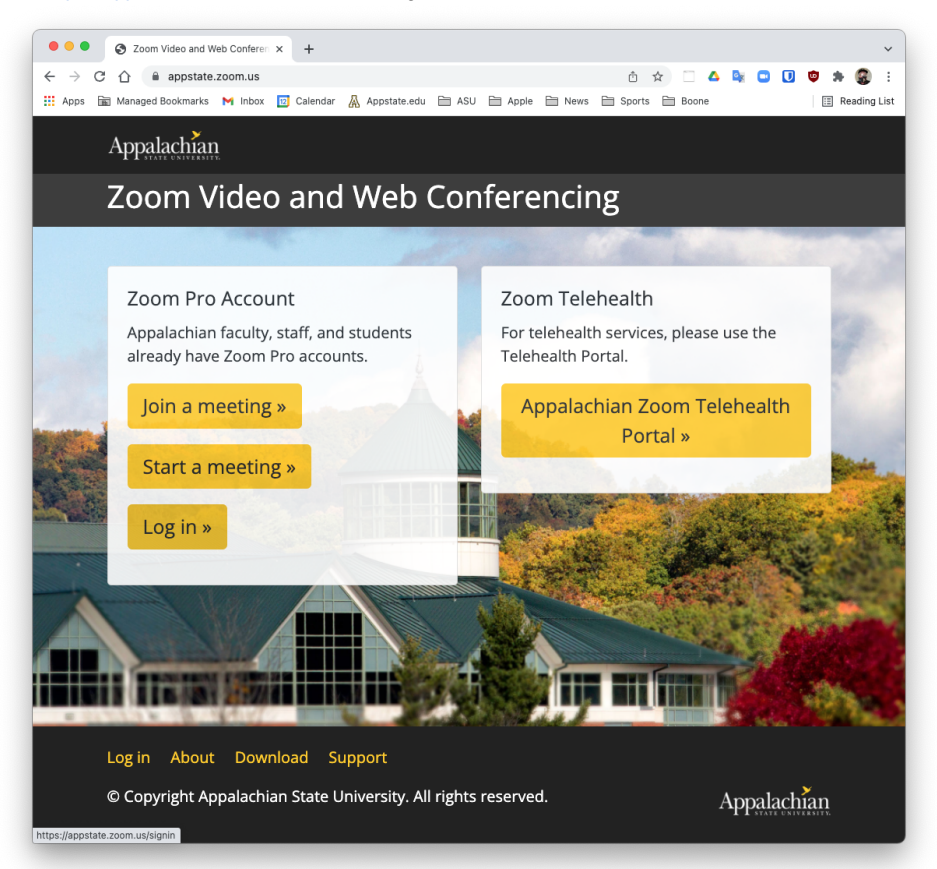

2. Login with your Appstate Zoom admin credentials

3. Go to Admin Section > Account management > Sub accounts

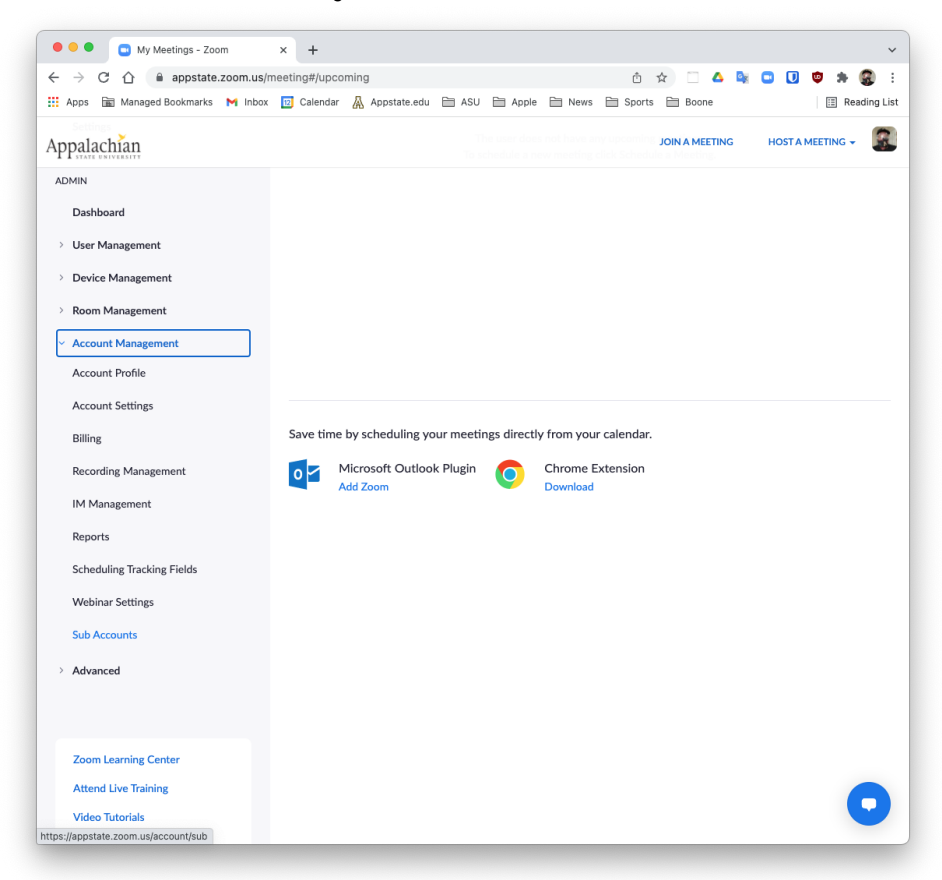

4. Click the Accounts List tab

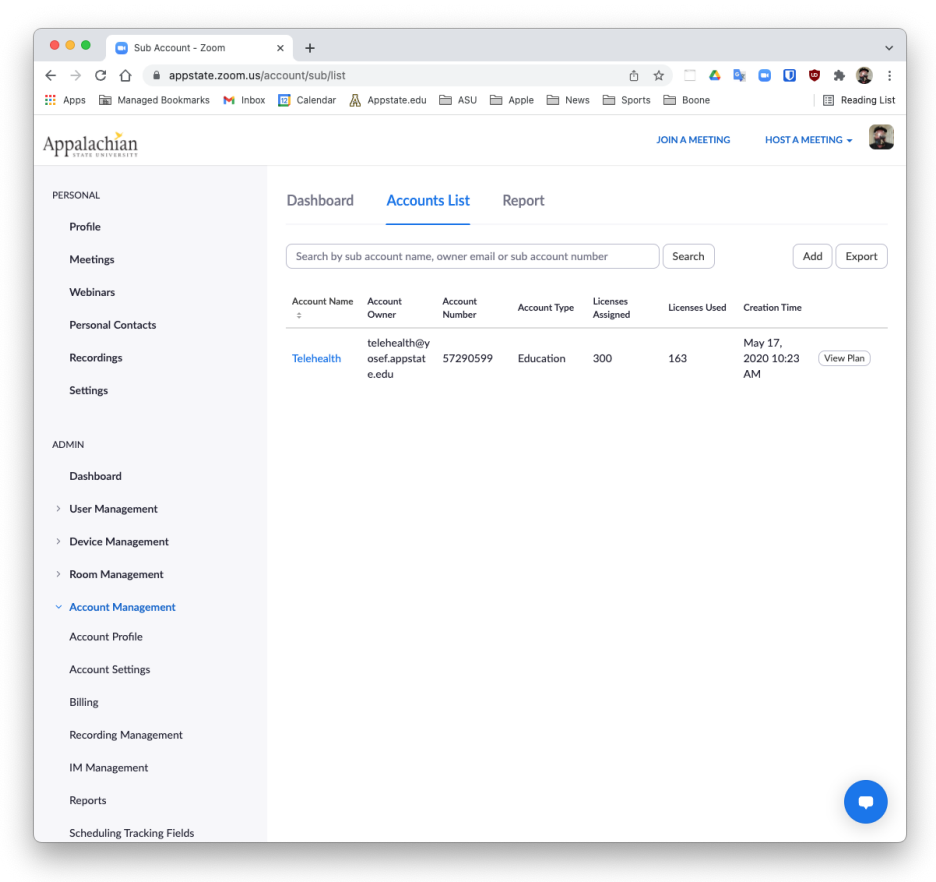

## 5. Click the Telehealth account name

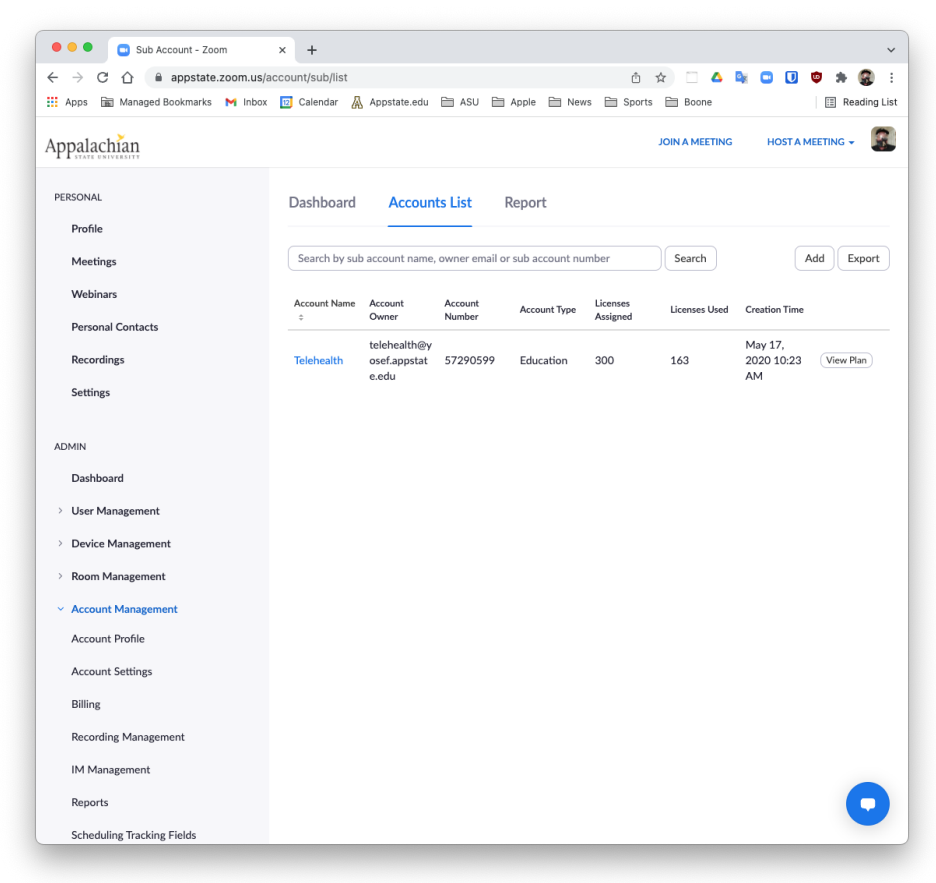

6. Click Manage this account button and that pops you over to the Teleheath admin UI

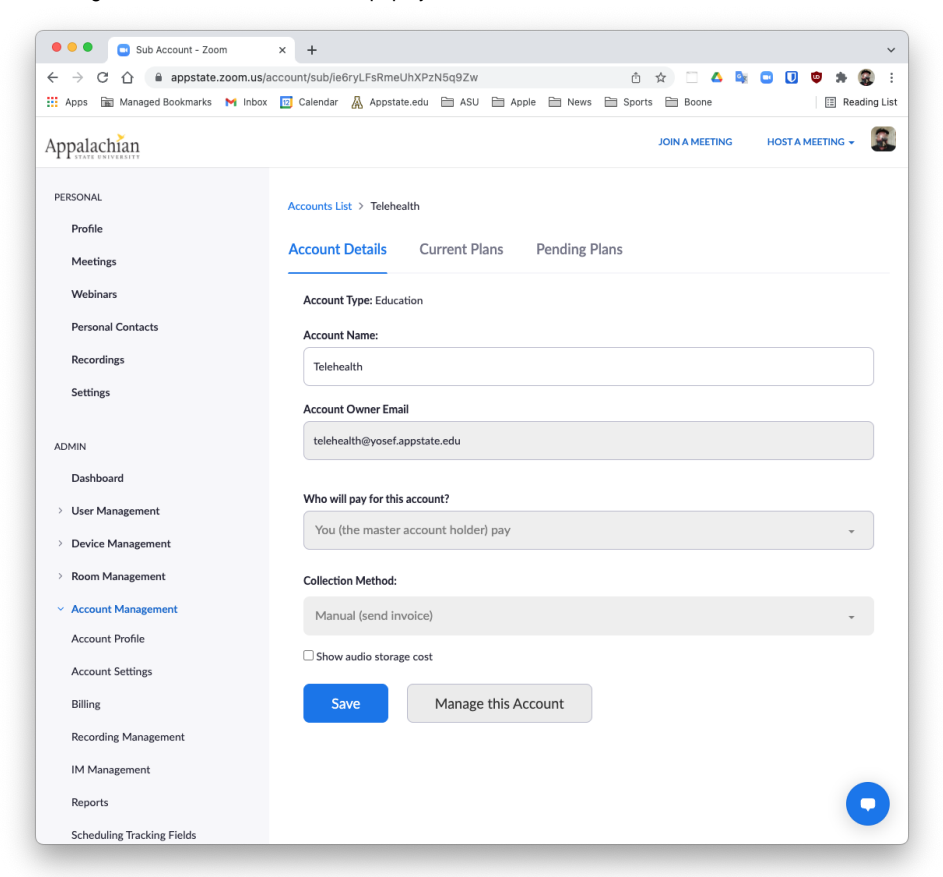

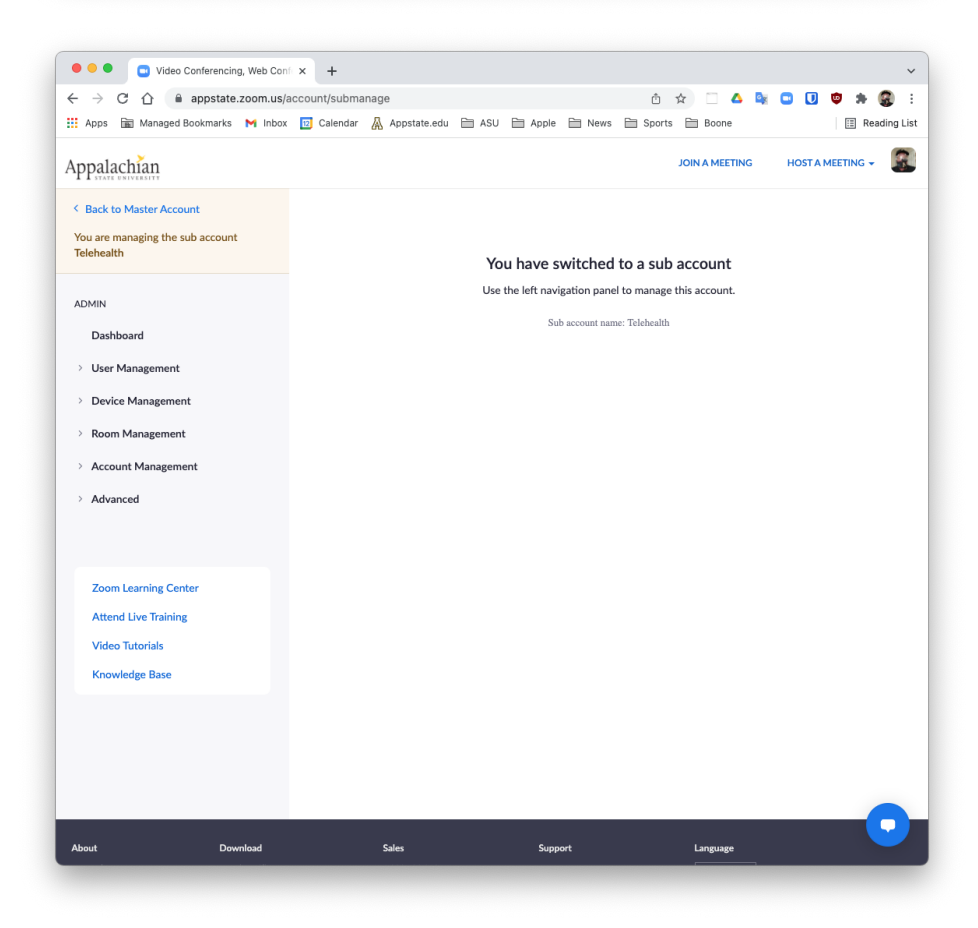

7. To return to the regular Zoom Admin, click the "Back to Master Account" link

**We value your feedback! Click [HERE](https://jira.appstate.edu/servicedesk/customer/portal/8/create/367) to suggest updates to an existing article, request a new article, or submit an idea. [Search Knowledge Base](https://confluence.appstate.edu/display/ATKB) [Submit a Service Request](http://tech.appstate.edu)**